2. Utilizând dependența dintre lungimea de undă a spectrului liniar a vaporilor de mercur și numărul diviziunilor tamburului spectrometrului am calibrat spectrometrul UM-2.

# **Întrebări de control**

- 1. Descrieți metodele de descompunere a luminii non-monocromatice într-un spectru.
- 2. Diferențele dintre spectrele de dispersie și difracție.
- 3. Structura și principiul de funcționare al spectroscopului.
- 4. Calibrarea spectroscopului: scopul și procedura aceștia.
- 5. Spectrul de emisie al atomului de hidrogen. Formula lui Balmer. Seriile Lyman, Balmer, Paschen etc.
- 6. Postulatele lui Bohr. Explicația natura liniară a spectrului folosind regula de cuantificare a orbitei. Deducerea formulei lui Balmer pe baza teoriei lui Bohr. Dezavantaje ale teoriei lui Bohr.

## **Bibliografie**

- 1. *Fizică Astronomie*. *Curriculum școlar pentru clasele a* X-a a XII-a. (Profil real și umanist). Chișinău, 2019.
- 2. Marinciuc, M.; Rusu, S.; Tiron, Ş.; Nacu. I. *Fizică. Astronomie.* cl. a XII-a. Profil real. Profil umanist. Chișinău: Știința, 2017.
- 3. https://www.sunspire.ru/
- 4. <https://www.scientia.ro/63-fizica/atomul/388-liniile-spectrale.html>

## CZU:004:372.851

# **UTILIZAREA TEHNOLOGIILOR INFORMAȚIONALE ÎN PREDAREA CURSULUI UNIVERSITAR "ELEMENTE DE TEORIE CALITATIVĂ A ECUAȚIILOR DIFERENȚIALE"**

## **REPEȘCO Vadim**, Universitatea de Stat din Tiraspol

**Rezumat**. *Înțelegerea conceptelor, noțiunilor din teoria calitativă a ecuațiilor diferențiale și a legăturilor dintre ele necesită un efort cognitiv semnificativ. O parte din aceste noțiuni pot fi reprezentate geometric. De aceea, pentru facilitarea asimilării a noțiunilor noi și pentru a face ca studentul înțeleagă cu adevărat elementele studiate am utilizat unele resurse informaționale ce au fost descrise în acest articol.* 

**Cuvinte - cheie**: *teoria calitativă a ecuațiilor diferențiale, tehnologii informaționale.*

**Abstract**. *Understanding the concepts and notions in the qualitative theory of differential equations and the connections between them requires a significant cognitive effort. Some of these notions can be represented geometrically. Therefore, to facilitate the assimilation of new notions and to make the student truly understand the elements studied, we used some information technologies that have been described in this article.*

#### **Introducere**

În epoca modernă, când oricine are acces la cel puțin un gadget care ușor îi atrage atenția sau îl ține ocupat destul de mult timp, este necesar ca, pe lângă aplicabilitatea cunoștințelor ce le primește studentul, orele de curs și de seminar trebuie să fie însoțite de exemple interactive și vizuale. Același acces către dispozitivele informatice îl au și profesorii, de aceea consider că personalul didactic nu trebuie să privească gadget-urile ca pe un inamic în calea reușitei sau a sârguinței elevilor/studenților, ci să le utilizeze cât mai larg în procesul de predare-învățare-evaluare. Partea bună este că foarte multe resurse/tehnologii informaționale sunt disponibile gratuit sau parțial gratuit. Însă pentru aplicarea lor cu succes un impediment mare este învățarea utilizării lor.

Folosind soluțiile digitale putem, fără a mări sarcina cognitivă a elevilor, să îmbunătățim performanțele elevilor în procesul învățării [1]. Atunci când le prezentăm studenților/elevilor careva elemente grafice și vizuale este important ca complexitatea imaginilor să nu fie copleșitoare sau animațiile să aibă o viteză prea mare. În [2] se demonstrează că încetinirea vitezei prezentării reduce sarcina cognitivă a elevilor, ceea ce a dus la îmbunătățirea performanțelor acestora. Utilizarea tehnologiilor informaționale nu se reduce doar la studenți. Și pentru elevi, începând cu clasele primare, reușita poate să crească dacă conținutul este prezentat interactiv și captivant [3].

Cursul "Elemente de teorie calitativă a ecuațiilor diferențiale" are loc în semestrul III pentru masteranzii specialității Matematici Moderne și Tehnologii Moderne în Instruire din cadrul facultății Fizică, Matematică și Tehnologii Informaționale a UST. Acest curs este destul de avansat, de aceea pe parcursul anilor am căutat să implementez diferite tehnologii informaționale pentru a facilita transmiterea cunoștințelor.

#### **Implementarea tehnologiilor informaționale**

În acest curs se studiază sistemele autonome de ecuații diferențiale de forma:

$$
\begin{cases} \n\dot{x} = P(x, y), \\ \n\dot{y} = Q(x, y). \n\end{cases} \n\tag{1.1}
$$

unde  $P(x, y)$  și  $Q(x, y)$  sunt funcții definite și continue în careva domeniu  $(G)$  al planului euclidian de coordonate și care au derivatele parțiale continue cel puțin de ordinul I. Din punct de vedere geometric, sistemul (1.1) generează în planul euclidian un câmp de direcții. Dacă în punctul  $M(x, y)$  are loc  $P(x, y) \neq 0$  sau  $Q(x, y) \neq 0$ , atunci lungimea vectorului  $\vec{v}$  este

$$
|\vec{v}| = \sqrt{P^2(x, y) + Q^2(x, y)},
$$
\n(1.2)

iar sinusul și cosinusul unghiului  $\theta$  dintre direcția pozitivă a axei  $Ox$  și direcția vectorului  $\vec{v}$  se exprimă

$$
\sin \theta = \frac{Q(x, y)}{\sqrt{P^2(x, y) + Q^2(x, y)}}, \qquad \cos \theta = \frac{P(x, y)}{\sqrt{P^2(x, y) + Q^2(x, y)}}.
$$

Utilizând codul următor în Wolfram Mathematica, vom crea un program interactiv care schițează câmpul vectorial al sistemului (1.1), determină lungimea (1.2) a vectorului ce corespunde locației punctului mobil și indică mărimea unghiului  $\theta$ .

Show[VectorPlot[{pxy[x,y],  $qxy[x,y]$ }, {x,-3,3}, {y,-3,3}], Graphics  $[\{Arrowheads[0.05], Arrow[\{Dynamic[p], \{Dynamic[p][1]\}+pxy [p][1]\}],$ 

p[[2]]]],Dynamic[p[[2]]+qxy[p[[1]],p[[2]]]]}}]}],Graphics[Locator[Dynamic[p]], PlotRange-  $>3$ ]]Print["Corodonatele punctului fazic {x,y}=", Dynamic[p]]Print["Vectorul v cu coordonatele {", Dynamic[pxy[p[[1]], p[[2]]]],",", Dynamic[qxy[p[[1]],p[[2]]]],"}"] Print["Lungimea vectorului v: ", Dynamic[Sqrt[ pxy[p[[1]], p[[2]]]^2+ qxy[p[[1]], p[[2]]]^2]]] Print["Unghiul vectorului v format cu directia pozitivă a axei Ox:",Dynamic[N[ArcTan[pxy[p[[1]], p[[2]]],qxy[p[[1]], p[[2]]]]]/Degree, 1], "°"]

Aducem 2 capturi de ecran (Fig. 1), care indică ce afișează acest program pentru două puncte diferite din planul euclidian.

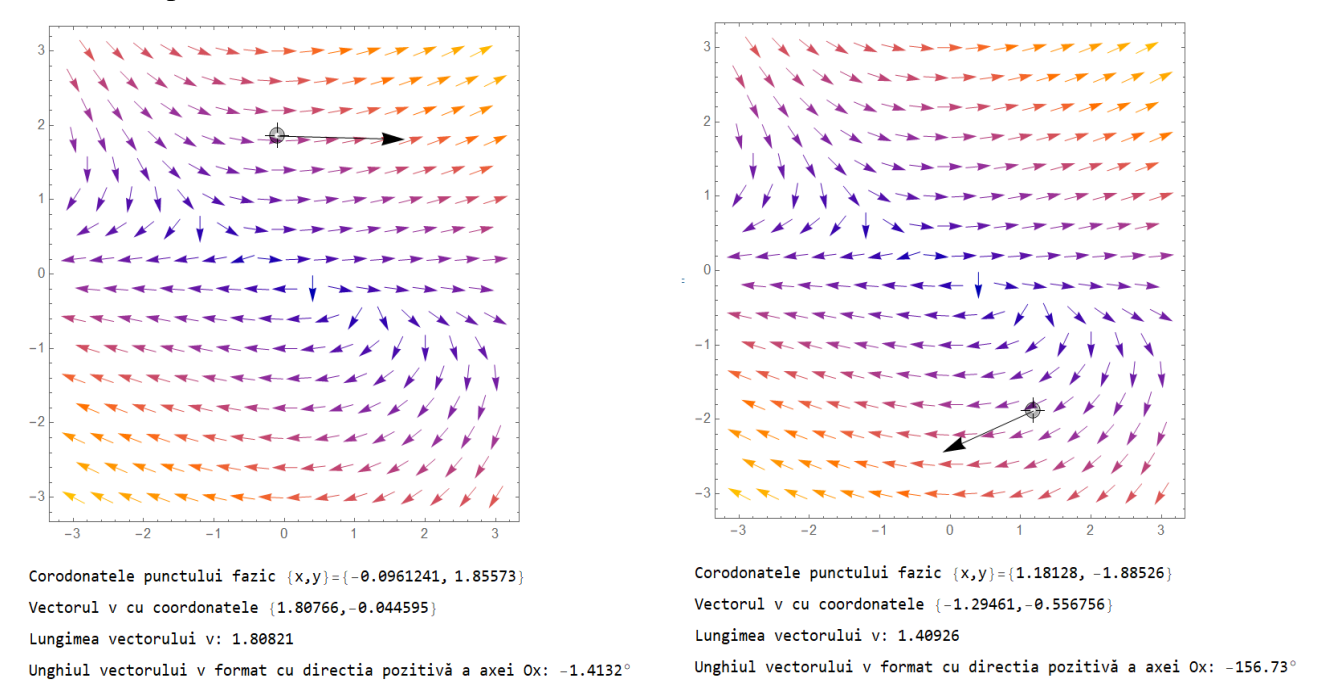

Figura 1. Afișarea interactivă a câmpului vectorial și a vectorului *v*

Un rol important în teoria calitativă a ecuațiilor diferențiale îl joacă tipul punctelor singulare. Tipurile pe care le pot avea punctele singulare ale sistemelor diferențiale liniare sunt ilustrate în Figura 2.

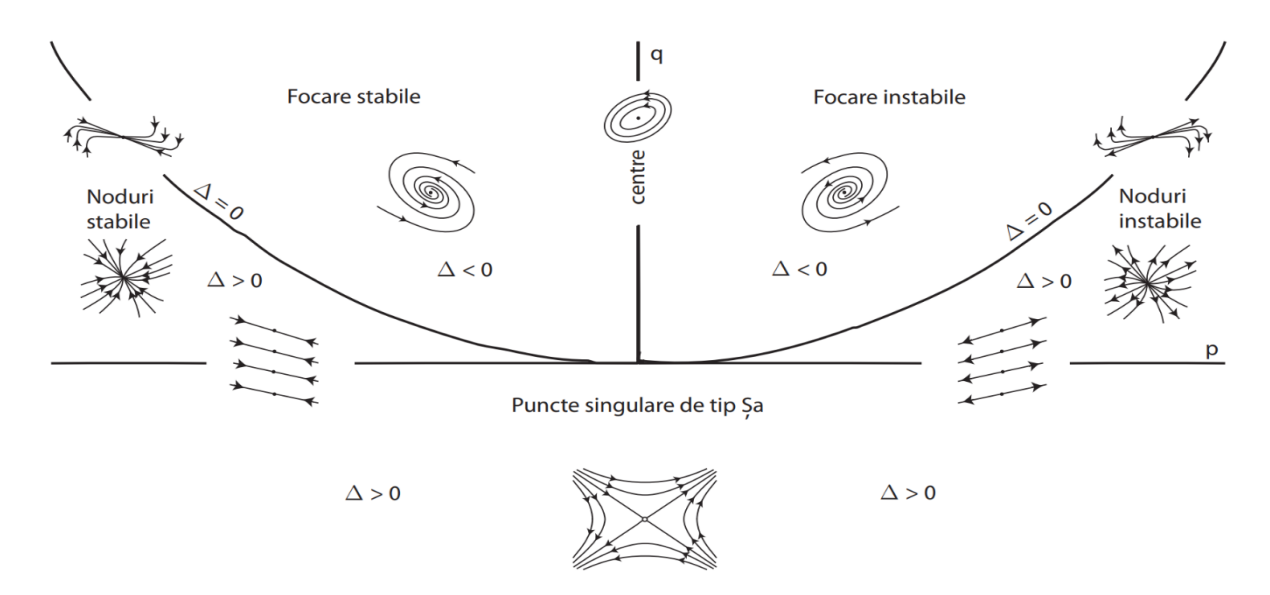

Figura 2. Diagrama bifurcațională

Pentru a determina tipul unui punct singular se utilizează noțiunea de valoare proprie a unei matrice. Admitem că sistemul (1.1) este liniar, atunci el poate fi scris sub forma:

$$
\begin{cases} \n\dot{x} = a + cx + dy, \\ \n\dot{y} = b + ex + fy. \n\end{cases} \n\tag{1.3}
$$

Matricea coeficienților și vectorii funcțiilor necunoscute ale acestui sistem au formele:

$$
A = \begin{pmatrix} c & d \\ e & f \end{pmatrix}, \qquad X = \begin{pmatrix} x \\ y \end{pmatrix}, \qquad \dot{X} = \begin{pmatrix} \dot{x} \\ \dot{y} \end{pmatrix}, \qquad B = \begin{pmatrix} a \\ b \end{pmatrix}.
$$

Sistemul (1.3) poate fi scris în forma matriceală:  $\dot{X} = AX + B$ . Numărul  $\lambda$  se numește **valoare proprie** a matricei A, dacă există un vector nenul h, astfel încât  $Ah = \lambda h$ . Vectorul h se numește **vector propriu** al matricei  $A$  ce corespunde valorii proprii  $\lambda$ .

Cu toate că noțiunea de valoare proprie și vector propriu au fost utilizate și în cursurile ciclului I, ele încă prezintă dificultăți pentru studenți din cauza definițiilor abstracte ale acestora. Însă cunoaștem că orice matrice pătratică bidimensională poate fi tratată ca o transformare a planului euclidian. Astfel, definiția valorii proprii poate fi explicată geometric: dacă există un vector încât la transformarea A, obținem un vector colinear  $\lambda h$ , atunci numărul  $\lambda$ reprezintă o valoare proprie a matricei A, iar h - vectorul propriu ce corespunde lui  $\lambda$ . Studenții înțeleg mai ușor aceste noțiuni atunci când le prezint rezultatul compilării următorului program:

Manipulate[Graphics[{PointSize[Large],Point[{0,0}],Text[Row[{Style["A",Italic],"=",NumberFor m[MatrixForm[A={{a,b},{c,d}}],{2,1}]}],{3.4,3.9}],{Dashed,Circle[],Circle[{0,0},2],Circle[{0,0} ,3],Circle[{0,0},4]},Red,Arrow[{{0,0},p}],Text[Row[{Style["h",Italic],"=",NumberForm[MatrixFo rm[p],{3,2}]}],{3.4,3.3}],Blue,Text[Row[{Style["A\[CenterDot]h",Italic],"=",NumberForm[Matrix Form[A.p],{3,2}]}],{3.4,2.7}],Arrow[{{0,0},A.p}],Black,Text[Row[{Style["Subscript[\[Lambda], 1,2]",Italic],"=",NumberForm[Eigenvalues[A],{1,1}]}],{-2.7, 3.9}],Text[Row[{Style["Subscript[h,

1,2]", Italic], " = ", NumberForm[Eigenvectors[A], $\{1,1\}$ ]}], $\{-2.7,3.2\}$ ]},PlotRange->4.3, Frame->True, ImageSize->{500,400}, PlotLabel->"Aliniază săgețile pentru a găsi un vector propriu si valoarea proprie ce-i corespunde"], $\{p,\{1,0\}\},\{-4.3,-4.3\},\{4.3,4.3\},$ Locator}, "coeficientii matricei A:",{{a,1,"Subscript[a, 11]"},-5,5,.1,ImageSize->Tiny},{{b,2,"Subscript[a,12]"},-,5,.1,ImageSize- >Tiny},{{c,2,"Subscript[a,21]"},-5,5,.1,ImageSize-Tiny},{{d,1, "Subscript[a,22]"},- 5,5,.1,ImageSize->Tiny},ControlPlacement->Left, TrackedSymbols:>Manipulate,AutorunSequencing->{1,2,4}].

Acest program va afișa în Wolfram *Mathematica* o fereastră cu 5 opțiuni, primele 4 din stânga sus permit de a modifica coeficienții matricei *A* , iar a 5-a opțiune reprezintă punctul mobil ce se află la capătul vectorului roșu. Modificând poziția acestui punct, putem încerca manual, fără a face careva calcule, să verificăm dacă sunt vectori colineari la vectorul *h* , în urma transformării *A* .

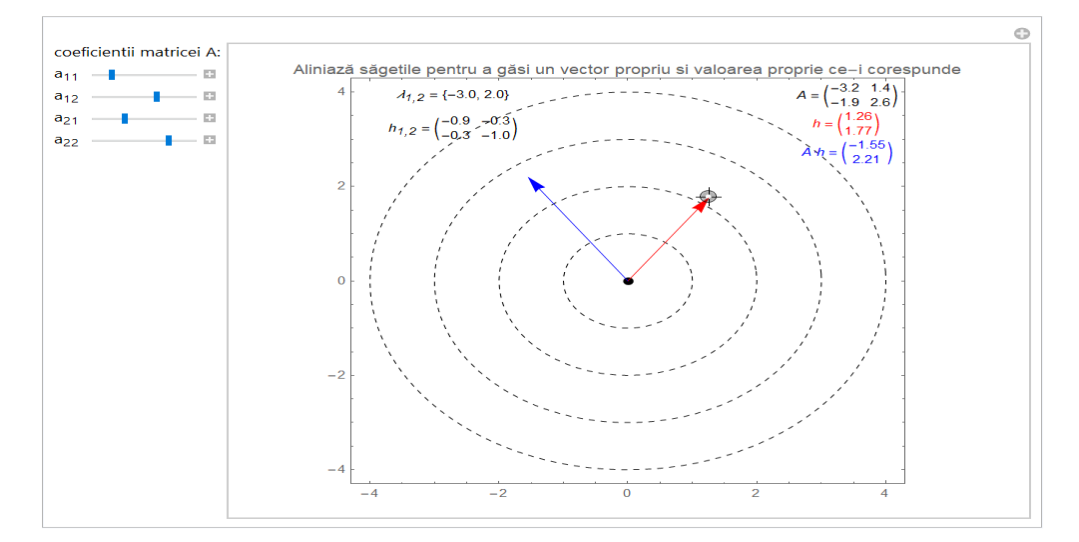

Fig. 3. Un vector arbitrar *h* ce nu este propriu

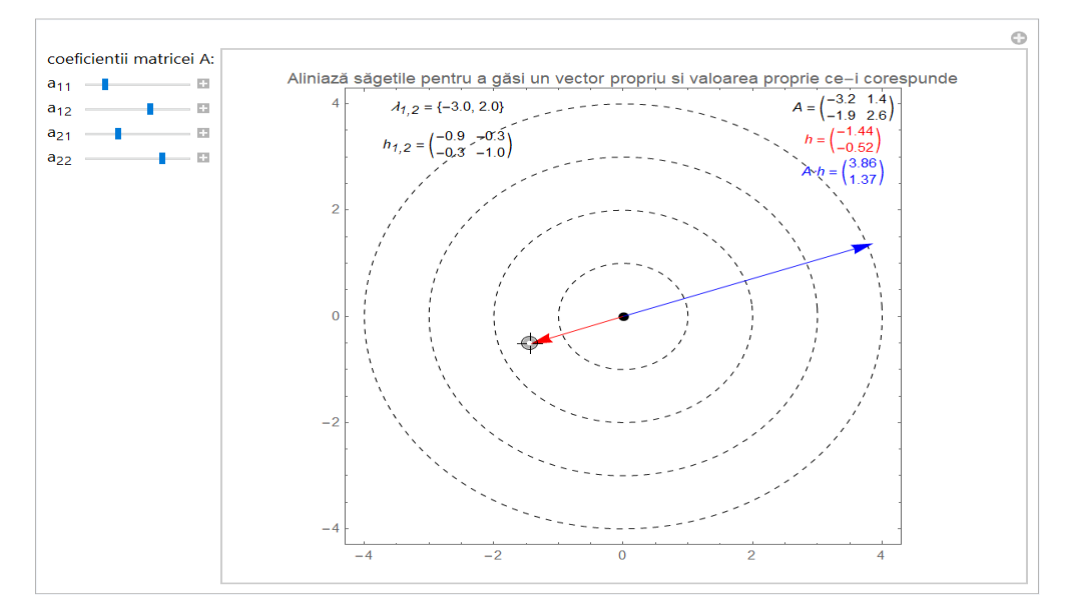

Fig. 4. Un vector propriu *h*

Astfel, simulând geometric aceste noțiuni, studenții pot observa câteva proprietăți evidente: pot fi 0, 1 sau 2 vectori proprii liniar independenți; dacă matricea *A* este complexă, atunci nu există vectori proprii; dacă există cel puțin un vector propriu, atunci există o infinitate de vectori proprii care se obțin înmulțind primul vector propriu obținut la un scalar.

## **Concluzii**

Utilizarea tehnologiilor informaționale oferă premise pozitive pentru dezvoltarea comprehensiunii. Astfel, în concordanță cu vremurile moderne, digitalizarea învățării poate avea un beneficiu vădit în facilitarea învățării. La etapa actuală sunt disponibile, atât gratuit, cât și contra cost, diferite platforme educaționale sau limbaje de programare ce pot fi adaptate și utilizate corespunzător necesităților subiecților implicați în procesul de învățare. Instrumentele noi și dezvoltarea softurilor din TIC solicită cadrelor didactice să își actualizeze competențele digitale. Pe lângă obiectul predat, profesorii ar trebui constant să își fortifice cunoștințele și în domeniul TIC, fapt ce le va permite să utilizeze și să aplice cele mai adecvate instrumente digitale în procesul de predare-învățare-evaluare.

#### **Bibliografie**

- 1. Georgiou, Y.; Andri, I.; Panagiotis, K. Comparing a digital and a non-digital embodied learning intervention in geometry: can technology facilitate? In: *Technology, Pedagogy and Education,* vol. 30, nr. 2, pp. 345-363, 2021.
- 2. Rekika, G.; Belkhira, Y.; Jarrayaa, M. Searching to improve learning from complex animated basketball scenes: when decreasing the presentation speed is more efficient than using segmentation. In: *Technology, Pedagogy and Education,* vol. 30, no. 3, pp. 393-407, 2021.
- 3. Schuetz, R. L.; Gina, B.; Joanna, G. Is Technology the Answer? Investigating Students' Engagement in Math. In: *Journal of Research on Technology in Education,* vol. 50, nr. 4, pp. 318-332, 2018.